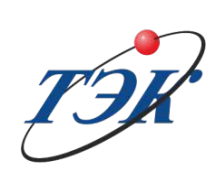

Общество с ограниченной ответственностью Научно-производственное предприятие

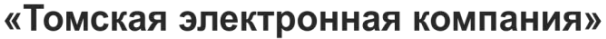

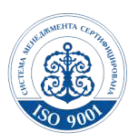

Россия, 634040, г. Томск, ул. Высоцкого, 33<br>тел.: (3822) 63-38-37, 63-39-54, факс: (3822) 63-38-41, 63-39-63<br>е-mail: npp@mail.npptec.ru; web: www.npptec.ru; нпптэк.pф

Утвержден ОФТ.410.00.00 PО – ЛУ

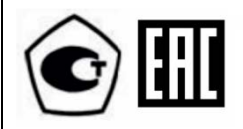

## **ГАЗОСИГНАЛИЗАТОР ГСМ-05**

## **РУКОВОДСТВО ОПЕРАТОРА**

#### **ОФТ.20.410.00.00 РО**

Подп. и дата Подп. и дата Инв. №дубл. Инв.№дубл. ا<u>م</u> Взам. инв. № ИНВ. Взам. Подп. и дата Подп. и дата Инв. № подл. Инв. № подл.

**VER.8.0** 

Томск

# СОДЕРЖАНИЕ

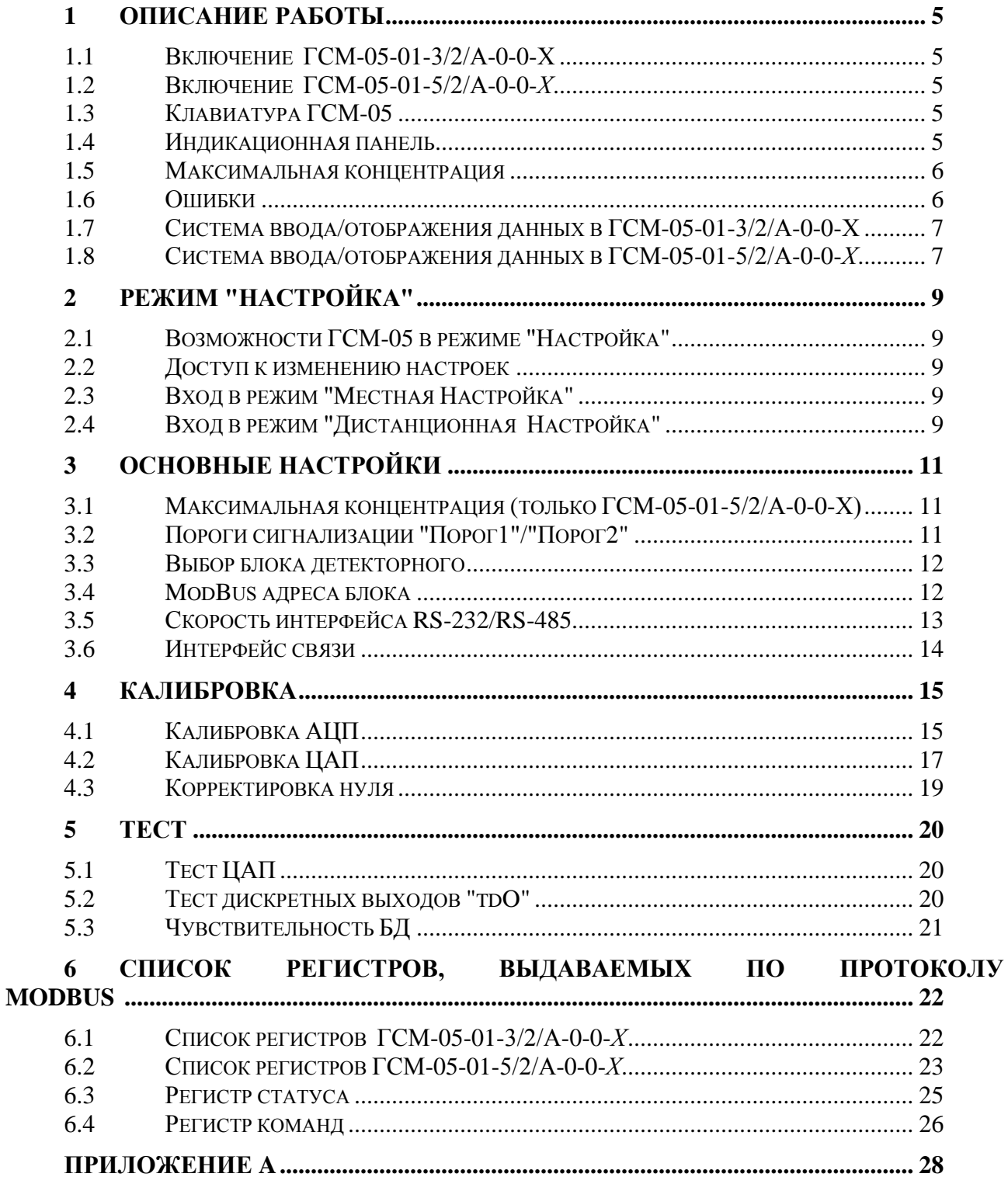

TSK

## **АННОТАЦИЯ**

Руководство оператора содержит сведения, необходимые для эксплуатации газосигнализаторов модификаций ГСМ-05-01-3/2/А-0-0-*Х*, ГСМ-05-01-5/2/А-0-0-*Х*.

Для модификации ГСМ-05-01-3/2/А-0-0-Х в качестве БД используется датчик термохимический АПИ5 из комплекта сигнализатора СТМ-10. Датчик термохимический с диапазоном измерения от 0 до 50 % НКПР серийно выпускается заводом ФГУП СПО "Аналитприбор", г. Смоленск.

Для модификации ГСМ-05-01-5/2/А-0-0-Х в качестве БД используется термохимический датчик - Блок детекторный взрывозащищенный (БДВ) ОФТ.20.1088.00.00.00 с диапазоном измерения от 0 до 100 % НКПР.

## <span id="page-4-0"></span>**1 ОПИСАНИЕ РАБОТЫ**

После подачи питания ГСМ-05 выполняет следующую последовательность действий.

## <span id="page-4-1"></span>**1.1 Включение ГСМ-05-01-3/2/А-0-0-Х**

−включает сигнализацию "ОТКАЗ" и единичный индикатор;

−последовательно выводит на семисегментный индикатор цифры от "000" до "999" с шагом "111";

−выводит на индикатор версию программного обеспечения;

−проверяет наличие калибровок и работоспособность чувствительного элемента;

−выключает единичный индикатор "ОТКАЗ";

−переходит в режим измерения текущей концентрации паров, газов и их смесей в окружающей среде.

## <span id="page-4-2"></span>**1.2 Включение ГСМ-05-01-5/2/А-0-0-***Х*

−включает сигнализацию выхода "ОТКАЗ";

−выводит на индикатор версию данного программного обеспечения;

−проверяет наличие калибровок и работоспособность чувствительного элемента;

−выключает сигнализацию выходов "ОТКАЗ";

−переходит в режим измерения текущей концентрации.

## **1.3 Клавиатура ГСМ-05**

<span id="page-4-3"></span>Клавиатура для всех модификаций ГСМ-05 расположена на лицевой панели и состоит из четырех клавиш:

−"стрелка вверх";

−"стрелка вниз";

−"F";

−"Enter".

Клавиши "стрелка вверх"/"стрелка вниз" предназначены для перемещения по меню (см. [Приложение А\)](#page-27-0) и увеличения/уменьшения значений, данных при вводе.

Клавиша "F" предназначена для перемещения между разрядами числа при вводе данных и перемещения по дереву меню (см. [Приложение А](#page-27-0)).

Клавиша "Enter" предназначена для запоминания введенных данных и перемещения по меню (см. [Приложение А](#page-27-0)).

#### **1.4 Индикационная панель**

<span id="page-4-4"></span>Индикационная панель для всех модификаций ГСМ-05 расположена на лицевой панели и состоит из:

−трехразрядного семисегментного индикатора;

−четырех единичных индикаторов "Порог1", "Порог2", "Концент.", "Отказ" (цвет красный);

−двух единичных индикаторов "Rx", "Tx" (цвет зеленый).

Семисегментный индикатор предназначен для отображения текущей концентрации газа и отображения пунктов меню. Логика работы единичных индикаторов:

−"Порог1" - уровень концентрации газа достиг и превысил настроенное значение "Порог1";

−"Порог2" - уровень концентрации газа достиг и превысил настроенное значение "Порог2";

−"Концент." - непрерывно светится при достижении концентрации газа значения "Порог1";

−"Концент." - мигает при достижении концентрации газа значения "Порог2";

−"Отказ" - возникновение ошибок в работе (см.п. [1.6](#page-5-1) [Ошибки](#page-5-1));

−"Rx"/"Tx" - прием/передача данных по интерфейсам RS-232 или RS-485.

## **1.5 Максимальная концентрация**

<span id="page-5-0"></span>Под максимальной концентрацией газа понимается уровень концентрации газа, при котором велика вероятность разрушения чувствительных элементов блоков детекторных. При достижении уровня концентрации, равного максимальному значению или более, ГСМ-05 отключает питание БД. Повторно питание на БД подается через 20 секунд. В случае если концентрация газа не изменилась, питание БД отключается снова.

В таблице [1](#page-5-2) указан тип блока детекторного для различных модификаций ГСМ-05 и их максимальная допустимая измеряемая концентрация.

#### <span id="page-5-2"></span>Таблица 1

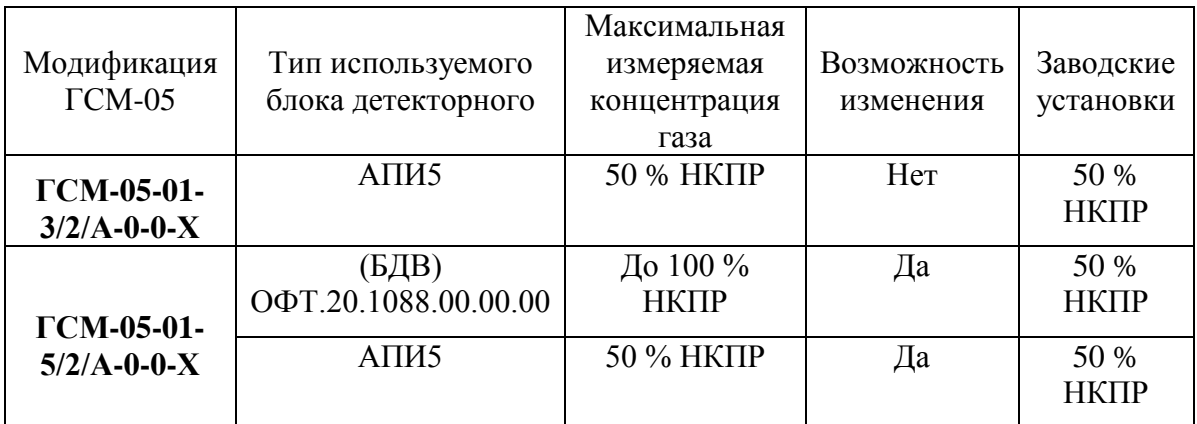

## **1.6 Ошибки**

<span id="page-5-1"></span>В процессе работы, ГСМ-05 осуществляет проверку текущего состояния настроек и состояния БД. В случае обнаружения ошибки на индикаторе отображается ее код. В таблице [2](#page-5-3) указаны возможные сообщения об ошибках и их значения.

<span id="page-5-3"></span>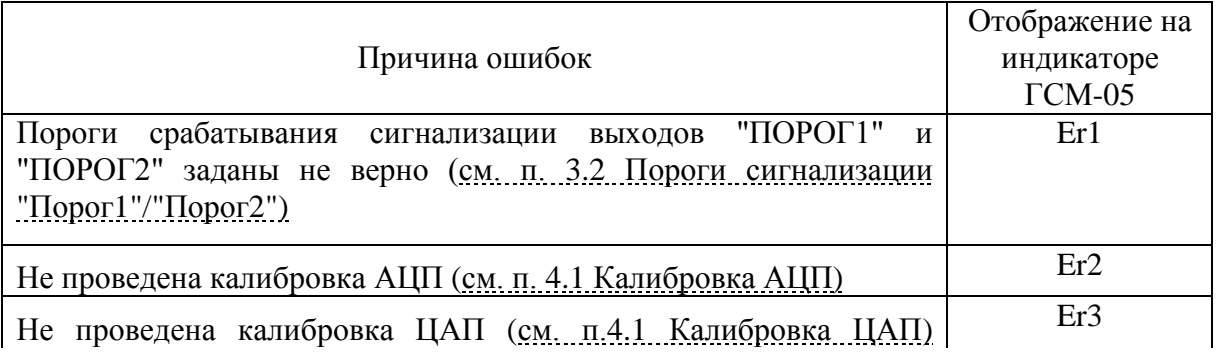

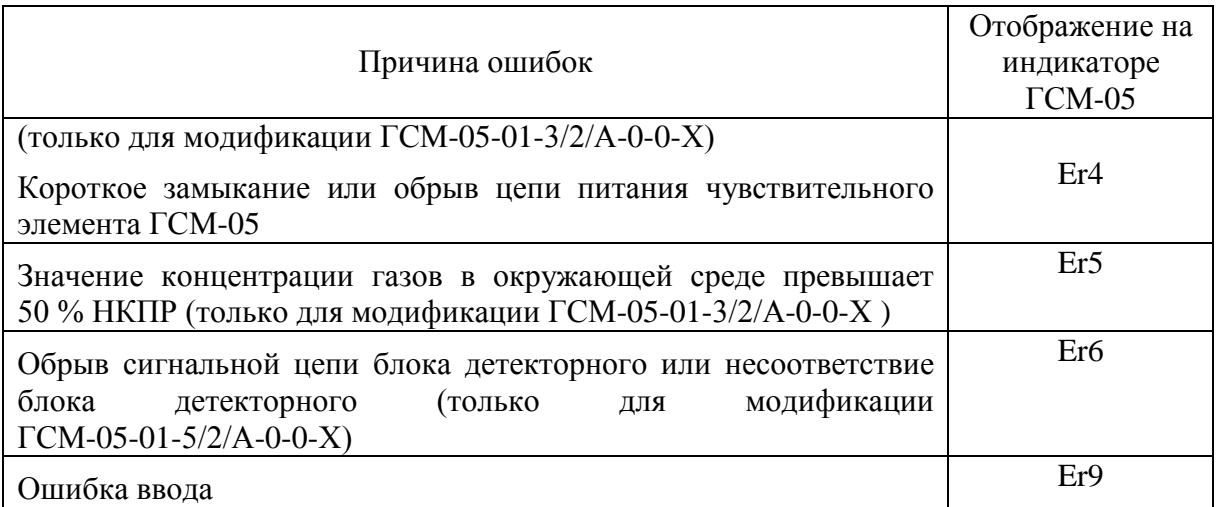

## **1.7 Система ввода/отображения данных в ГСМ-05-01-3/2/А-0-0-Х**

<span id="page-6-0"></span>Значения выводятся на семисегментный индикатор в виде десятичных или шестнадцатеричных чисел. Если число не помещается на индикатор полностью, то его разбивают на две части - старшую и младшую. Буква "L" в левом индикаторе означает, что на индикаторе – младшая часть, "H" – старшая. Для переключения старшей и младшей частей числа необходимо использовать клавиши "стрелка вверх"/"стрелка вниз" (встречается при калибровке АЦП/ЦАП).

Для изменения значения параметра нажать кнопку "Enter" на пункте меню (см. [Приложение А](#page-27-0)), устройство переходит к введению нового значения. Значение вводится поразрядно, изменяемый разряд мигает. Используя кнопки "стрелка вверх"/"стрелка вниз" и "F" задать новое значение. Нажать кнопку "Enter" для сохранения значения. Если значение введено верно, система запишет его в энергонезависимую память, если не верно - система выдаст ошибку "Er9" и предложит ввести новое значение (при вводе пароля отобразит ошибку и переведет устройство в режим измерения и отображения текущей концентрации).

## <span id="page-6-1"></span>**1.8 Система ввода/отображения данных в ГСМ-05-01-5/2/А-0-0-***Х*

Значения выводятся на семисегментный индикатор в виде десятичных чисел.

Для изменения значения параметра нужно нажать кнопку "Enter" на пункте меню (см. [Приложение А\)](#page-27-0), устройство переходит к отображению текущего значения. Нажать кнопку "Enter" - текущее значение мигает. Используя кнопки "стрелка вверх"/"стрелка вниз" задать новое значение или выбрать из предлагаемого списка, устройство само ограничит область возможных значений. Нажать кнопку "Enter" для сохранения значения.

Режим измерения ГСМ-05 заключается в непрерывном контроле текущей концентрации горючих газов, паров и их смесей в окружающей среде. При этом текущее значение концентрации газа в процентах НКПР постоянно отображается на семисегментном индикаторе передней панели прибора и, кроме того:

1) Если по результатам измерения текущая концентрация превышает значение "Порог1", ГСМ-05 включает сигнализацию выхода "ПОРОГ1" и единичный индикатор "Концент.", далее переходит к следующему циклу измерения;

2) Если значение текущей концентрации превысило значение "Порог2", ГСМ-05 включает сигнализацию выходов "ПОРОГ1", "ПОРОГ2" и периодически включает/выключает единичный индикатор "Концент.", и вновь переходит к следующему циклу измерения;

3) Если значение концентрации газа превысило значение максимально допустимого для данной модификации (см. п [1.5](#page-5-0) [Максимальная концентрация](#page-5-0)), устройство включает сигнализацию выхода "ОТКАЗ" и отключает питание БД. На семисегментный индикатор выдаётся сообщение "Er5" (только ГСМ-05-01-3/2/А-0-0-Х);

4) Если газосигнализатор находится в режиме измерения, оператор имеет возможность просмотреть заданные ранее пороги срабатывания сигнализации "Порог1", "Порог2" без входа в режим "Настройка" (см. [Приложение А](#page-27-0)).

## **2 РЕЖИМ "НАСТРОЙКА"**

<span id="page-8-0"></span>Режим "Настройка" используется для просмотра/изменения параметров, калибровки и тестирования газосигнализатора ГСМ-05.

## <span id="page-8-1"></span>**2.1 Возможности ГСМ-05 в режиме "Настройка"**

В режиме "Настройка" ГСМ-05 позволяет провести следующие операции:

- просмотр/изменение значения срабатывания сигнализации выхода "Порог1";
- − просмотр/изменение значения срабатывания сигнализации выхода "Порог2";
- − просмотр/изменение адреса ГСМ-05, используемого протоколом ModBus RTU;
- просмотр/изменение скорости интерфейсов RS-485/RS-232 ГСМ-05;
- − просмотр/изменение тип интерфейса связи ГСМ-05 (RS-485 или RS-232);
- − калибровать АЦП (от 2 до 4 точек);
- калибровать ЦАП;
- − провести тест ЦАП;
- − провести тест дискретных выходов.

Только для модификации ГСМ-05-01-5/2/А-0-0-*Х:*

- просмотр/изменение значения "максимальной концентрации";
- <span id="page-8-2"></span>− корректировка "0".

## **2.2 Доступ к изменению настроек**

Осуществлять настройку блока ГСМ-05 возможно используя следующие режимы:

- местная настройка (клавиатура и индикатор);
- − дистанционная настройка (RS-485/RS-232 (ModBus RTU)).

Доступ к установке новых значений открывается тому режиму настройки, через который пользователь вошел в режим "Настройка" первый. Например, если путем записи командного регистра пользователь вошел в режим дистанционной настройки, то, используя местный режим настройки, возможен только просмотр текущих значений и настроек.

При входе в режим "Дистанционная Настройка" на индикаторе вместо текущей концентрации появляется сообщение "Plt".

## **2.3 Вход в режим "Местная Настройка"**

<span id="page-8-3"></span>Для того чтобы войти в режим "Настройка", необходимо нажать клавишу "Enter" на клавиатуре лицевой панели. При этом на индикаторе появится сообщение "ПАР", которое говорит о том, что далее необходимо будет вводить пароль. Для того чтобы продолжить, необходимо нажать клавишу "Enter".

Используя клавиатуру, ввести пароль (по умолчанию "123"). После набора пароля нажать клавишу "Enter". Система проверит введённый пароль и, если он правильный, переведёт устройство в режим "Настройка" (на индикаторе отобразится первый пункт меню режима "Настройка" - "SET"). В случае неверно введенного пароля на индикаторе появится сообщение "Er9" (см. п. [1.6](#page-5-1) [Ошибки](#page-5-1)) и ГСМ-05 перейдет в режим "Работа" (на индикаторе – текущая концентрация в процентах НКПР).

## **2.4 Вход в режим "Дистанционная Настройка"**

<span id="page-8-4"></span>Настройку ГСМ-05 возможно производить дистанционно по интерфейсам RS-485/RS-232, используя протокол ModBus RTU. Запись в некоторые регитры возможна только в

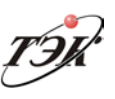

режиме "Дистанционная настрока". Для входа в этот режим необходимо записать соответствующую команду в регистр "Команда" (см. п. [0](#page-25-0)

[Регистр команд](#page-25-0)) в случае, если команда принята, на индикаторе появится надпись "Plt".

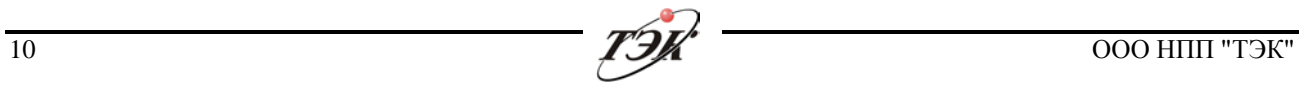

# <span id="page-10-0"></span>**3 ОСНОВНЫЕ НАСТРОЙКИ**

## **3.1 Максимальная концентрация (только ГСМ-05-01-5/2/А-0-0-Х)**

<span id="page-10-1"></span>Данная настройка позволяет установить значение, при котором будет отключаться БД с целью защиты чувствительных элементов. Диапазон значений зависит от используемой модификации (см. п. [1.5](#page-5-0) [Максимальная концентрация](#page-5-0)).

#### **3.1.1 Местная настройка**

Параметр размещен в пункте меню "SET" подменю "H\_L" (см. [Приложение А](#page-27-0)). При нажатии "Enter", ГСМ-05 отобразит текущее значение параметра, а при повторном нажатии "Enter" - перейдет в режим редактирования параметра. Дальнейшее нажатие "Enter" приведет к сохранению параметра и выходу в предыдущий пункт меню.

## **3.1.2 Дистанционная настройка**

Данный параметр отображен в регистровой структуре (таблица [3\)](#page-10-3).

<span id="page-10-3"></span>Таблица 3

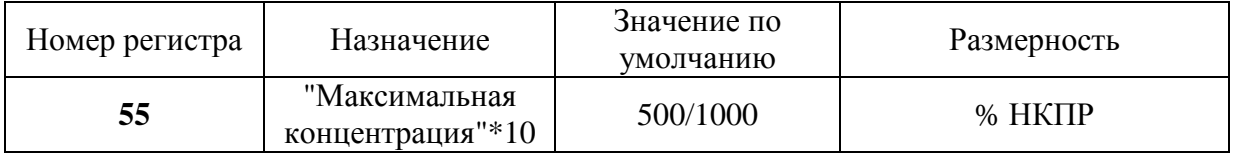

## **3.2 Пороги сигнализации "Порог1"/"Порог2"**

<span id="page-10-2"></span>Данная настройка позволяет установить пороги срабатывания дискретных выходов "Порог1", "Порог2" при достижении концентрации газа соответствующих значений.

Диапазон допустимых к вводу значений "Порог1"/"Порог2" зависит от используемой модификации (см. п. [1.5](#page-5-0) [Максимальная концентрация\)](#page-5-0) от 0 до 50 (100) % НКПР.

При установке "Порог1"/"Порог2" следует придерживаться следующих условий:

− значение "Порог1" должно быть меньше значения "Порог2";

значения "Порог1", "Порог2" не должны превышать максимальный уровень концентрации, измеряемый БД для используемой модификации ГСМ-05 (см. п. [1.5](#page-5-0) [Максимальная концентрация](#page-5-0)).

#### **3.2.1 Местная настройка**

Параметр размещен в пункте меню "SET" подменю "ПР1"/"ПР2" (см. [Приложение А](#page-27-0)). При нажатии "Enter", ГСМ-05 отобразит текущее значение параметра, а при повторном нажатии "Enter" - перейдет в режим редактирования параметра. Дальнейшее нажатие "Enter" приведет к сохранению параметра и выходу в предыдущий пункт меню.

Модификация ГСМ-05-01-3/2/А-0-0-Х в случае ввода значения, не входящего в диапазон максимально измеряемой концентрации, выдаёт сообщение об ошибке ввода "Er9" и предлагает ввести новое значение.

#### **3.2.2 Дистанционная настройка**

Данный параметр отображен в регистровой структуре (таблица [4\)](#page-11-2).

#### <span id="page-11-2"></span>Таблица 4

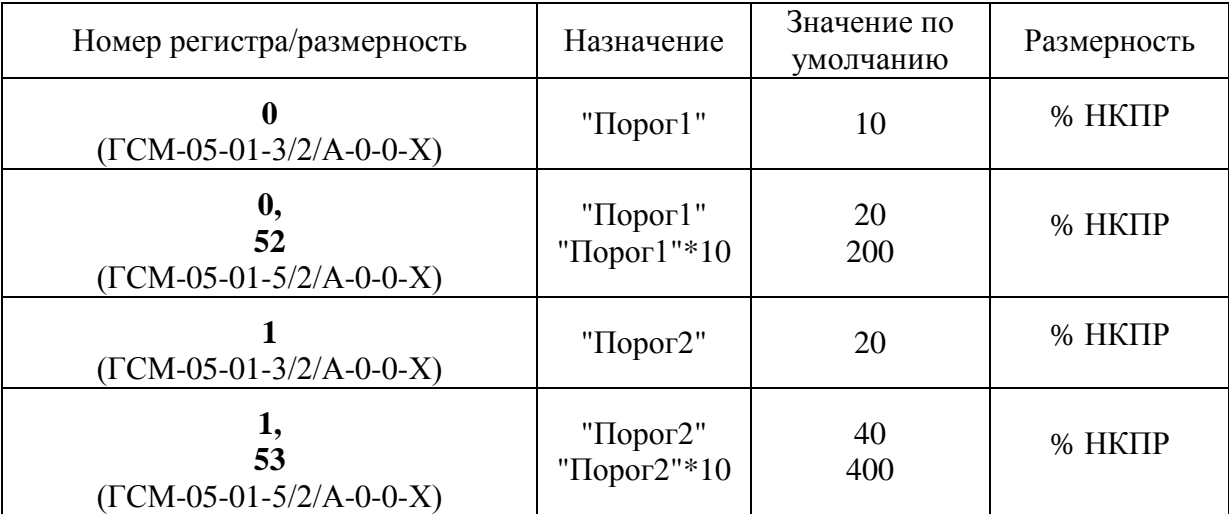

## <span id="page-11-0"></span>**3.3 Выбор блока детекторного**

Данная настройка позволяет выбрать тип используемого БД. Диапазон значений:

- $0 A \Pi W5$ ;
- − 1 БДВ ОФТ.20.1088.00.00.00.

## **3.3.1 Местная настройка**

Параметр размещен в пункте меню "SET" подменю "tbd" (см. [Приложение А](#page-27-0)). При нажатии "Enter", ГСМ-05 отобразит текущее значение параметра, а при повторном нажатии "Enter" - перейдет в режим редактирования параметра. Дальнейшее нажатие "Enter" приведет к сохранению параметра и выходу в предыдущий пункт меню.

#### **3.3.2 Дистанционная настройка**

<span id="page-11-3"></span>Данный параметр отображен в регистровой структуре (таблица [5\)](#page-11-3).

Таблица 5

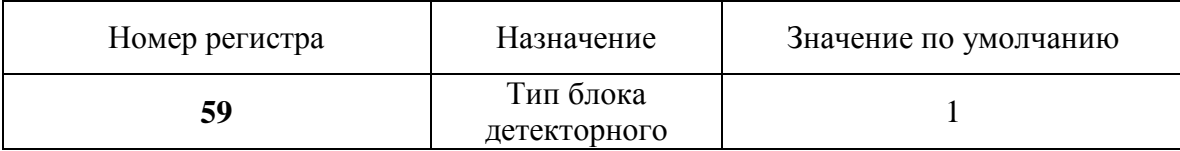

## **3.4 ModBus адреса блока**

<span id="page-11-1"></span>Данная настройка позволяет установить уникальный адрес опроса газосигнализатора ГСМ-05 в ModBus сети. Диапазон значений: от 1 до 247.

## **3.4.1 Местная настройка**

Параметр размещен в пункте меню "**SET"** подменю "**HbL**" (см. [Приложение А](#page-27-0)). При нажатии "Enter", ГСМ-05 отобразит текущее значение параметра, а при повторном нажатии "Enter" - перейдет в режим редактирования параметра. Дальнейшее нажатие "Enter" приведет к сохранению параметра и выходу в предыдущий пункт меню.

Модификация ГСМ-05-01-3/2/А-0-0-*Х* в случае ввода значения, не входящего в диапазон, выдаёт сообщение об ошибке ввода "Er9" и предлагает ввести новое значение.

#### **3.4.2 Дистанционная настройка**

Данный параметр отображен в регистровой структуре (таблица [6\)](#page-12-1).

<span id="page-12-1"></span>Таблица 6

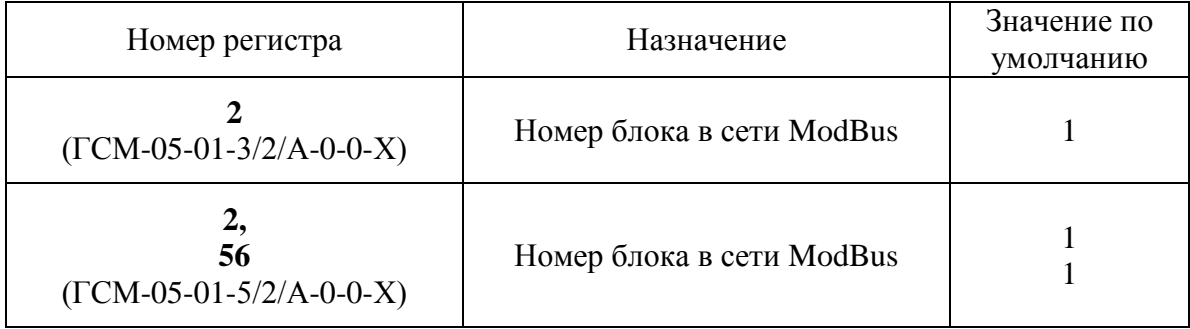

## **3.5 Скорость интерфейса RS-232/RS-485**

<span id="page-12-0"></span>Данная настройка позволяет установить скорость работы интерфейсов RS-232/RS-485 ГСМ-05.

Допустимые значения для ГСМ-05-01-3/2/А-0-0-*Х* 0:

- − 0 4800 бит/с;
- − 1 9600 бит/с;
- − 2 19200 бит/с;
- − 3 38400 бит/с;
- − 4 57600 бит/с;
- − 5 115200 бит/с.

Допустимые значения для ГСМ-05-01-5/2/А-0-0-*Х:*

- − 0 1200 бит/с,
- − 1 2400 бит/с,
- − 2 4800 бит/с,
- − 3 9600 бит/с
- − 4 19200 бит/с,
- − 5 38400 бит/с,
- − 6 57600 бит/с,
- − 7 115200 бит/с.

#### **3.5.1 Местная настройка**

Параметр размещен в пункте меню "SET" подменю "SPd" (см. [Приложение А](#page-27-0)). При нажатии "Enter", ГСМ-05 отобразит текущее значение параметра, а при повторном нажатии "Enter" - перейдет в режим редактирования параметра. Дальнейшее нажатие "Enter" приведет к сохранению параметра и выходу в предыдущий пункт меню.

Для модификации ГСМ-05-01-3/2/А-0-0-Х 0 необходимо ввести номер пункта из линейки допустимых значений, например, установка значения "1" настроит интерфейс на скорость 9600 бит/с. В случае ввода значения, не входящего в диапазон, появится сообщение об ошибке ввода "Er9" и будет предложено ввести новое значение.

Для модификации ГСМ-05-01-5/2/А-0-0-Х необходимо выбрать из списка нужную скорость. Каждый элемент списка состоит из первых трех цифр скорости, так, например, 115 означает скорость 115200 бит/с.

#### **3.5.2 Дистанционная настройка**

Данный параметр отображен в регистровой структуре (таблица [7\)](#page-13-1).

<span id="page-13-1"></span>Таблица 7

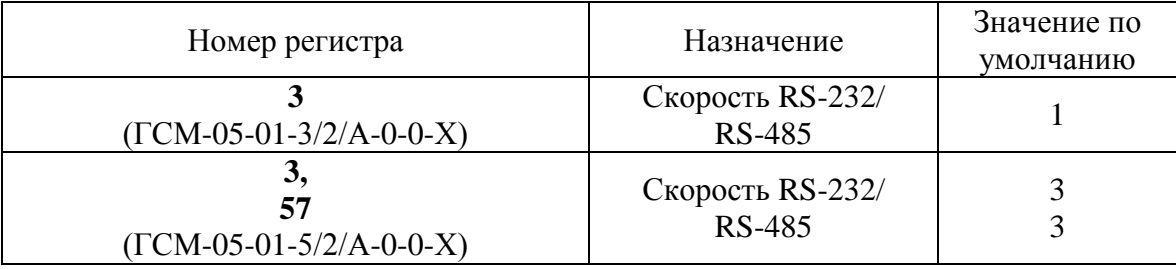

## **3.6 Интерфейс связи**

<span id="page-13-0"></span>Газосигнализатор ГСМ-05 может быть подключен к внешним устройствам сбора данных по интерфейсу RS-485 или RS-232. Одновременно может работать только один из двух интерфейсов.

Диапазон значений:

- $1 RS-232$ ;
- $0 RS 485$ .

#### **3.6.1 Местная настройка**

Параметр размещен в пункте меню "SET" подменю "tUH" (см. [Приложение А](#page-27-0)). При нажатии "Enter", ГСМ-05 отобразит текущее значение параметра, а при повторном нажатии "Enter" - перейдет в режим редактирования параметра. Дальнейшее нажатие "Enter" приведет к сохранению параметра и выходу в предыдущий пункт меню.

Для модификации ГСМ-05-01-3/2/А-0-0-Х 0 необходимо ввести номер пункта из линейки допустимых значений выбора интерфейса. В случае ввода значения, не входящего в диапазон, появится сообщение об ошибке ввода "Er9" и будет предложено ввести новое значение.

Для модификации ГСМ-05-01-5/2/А-0-0-Х необходимо выбрать из списка нужный интерфейс. Каждый элемент списка состоит из трех цифр интерфейса, так, например, 485 означает интерфейс RS-485.

#### **3.6.2 Дистанционная настройка**

<span id="page-13-2"></span>Данный параметр отображен в регистровой структуре (таблица [8\)](#page-13-2).

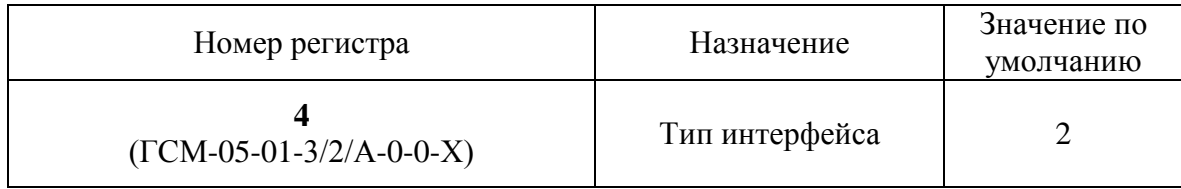

## <span id="page-14-0"></span>**4 КАЛИБРОВКА**

## **4.1 Калибровка АЦП**

<span id="page-14-1"></span>Процедура калибровки АЦП включает в себя установку соответствия кодов АЦП напряжению ГСМ-05 с уровнем концентрации, поданного на БД газа.

#### **4.1.1 Местная калибровка АЦП**

Процесс калибровки АЦП запускается из пункта меню "CAL" подменю "AdC" (см. [Приложение А](#page-27-0)).

## *4.1.1.1 Калибровка АЦП ГСМ-05-01-3/2/А-0-0-Х*

1) Нажать "Enter". На индикаторе "Ct\_" - система сообщает, что следующим действием оператора будет ввод количества калибровочных точек АЦП;

2) На индикаторе "000". Набрать необходимое количество калибровочных точек АЦП (от 2 до 4);

3) На индикаторе "С1" - система сообщает, что следующим действием оператора будет ввод концентрации в процентах НКПР, соответствующей первой калибровочной точки  $\text{Al} \Pi$ :

4) На индикаторе "000". Подготовить баллон с газовой смесью, если концентрация первой точки не равна 0 %, и задать концентрацию от 0 до 50 % НКПР;

5) На индикаторе появятся текущие значения кода АЦП. Открыть баллон (если он используется), дождаться пока код установится и нажать "Enter";

6) Система предложит повторить действия, описанные в п. 3 – п. 5, для каждой следующей калибровочной точки АЦП;

7) На индикаторе "dAt" - система сообщает, что далее необходимо будет ввести дату калибровки АЦП. Нажать "Enter";

8) Установить год проведения калибровки АЦП и нажать "Enter";

9) Установить месяц проведения калибровки АЦП и нажать"Enter";

10) Установить день проведения калибровки АЦП и нажать "Enter";

11) На индикаторе "HCL" - система сообщает, что далее необходимо будет задать номер поверительного клейма;

12) На индикаторе "000". Задать номер клейма и нажать "Enter";

13) На индикаторе "ЗАП". Если сделанную калибровку АЦП необходимо сохранить в энергонезависимой памяти, необходимо нажать "Enter", если нет – "F". После этого система вернётся к пункту "AdC".

## *4.1.1.2 Калибровка АЦП ГСМ-05-01-5/2/А-0-0-Х*

1) Нажать "Enter". На индикаторе "Ct\_" - система сообщает, что следующим действием оператора будет ввод количества калибровочных точек АЦП. Нажать "Enter";

2) На индикаторе установленное ранее количество точек. Установить необходимое количество точек (от 2 до 4) и нажать "Enter";

3) На индикаторе "С1" - система сообщает, что следующим действием оператора будет ввод концентрации в процентах НКПР, соответствующей первой точки АЦП. Нажать "Enter";

4) На индикаторе "0". Подготовить баллон с газовой смесью, если концентрация первой точки не равна 0 % НКПР. Задать концентрацию от 0 до 100 % НКПР и нажать "Enter";

5) На индикаторе появится измеренное значение напряжения полезного сигнала (мВ). Открыть баллон (если он используется), дождаться пока напряжение установится и нажать "Enter";

6) Система предложит повторить действия, описанные в п.3 – п.5, для каждой следующей калибровочной точки АЦП.

#### **4.1.2 Дистанционная калибровка АЦП**

Дистанционная калибровка АЦП заключается в копировании значений текущих значений кода АЦП/напряжения сигнала в соответствующие регистры калибровочных точек АЦП и установке концентрации для каждой калибровочной точки АЦП в соответствии с концентрацией поверочной смеси.

#### *4.1.2.1 Калибровка ГСМ-05-01-3/2/А-0-0-Х*

<span id="page-15-0"></span>Регистры калибровки ГСМ-05-01-3/2/А-0-0-Х приведены в таблице [9.](#page-15-0)

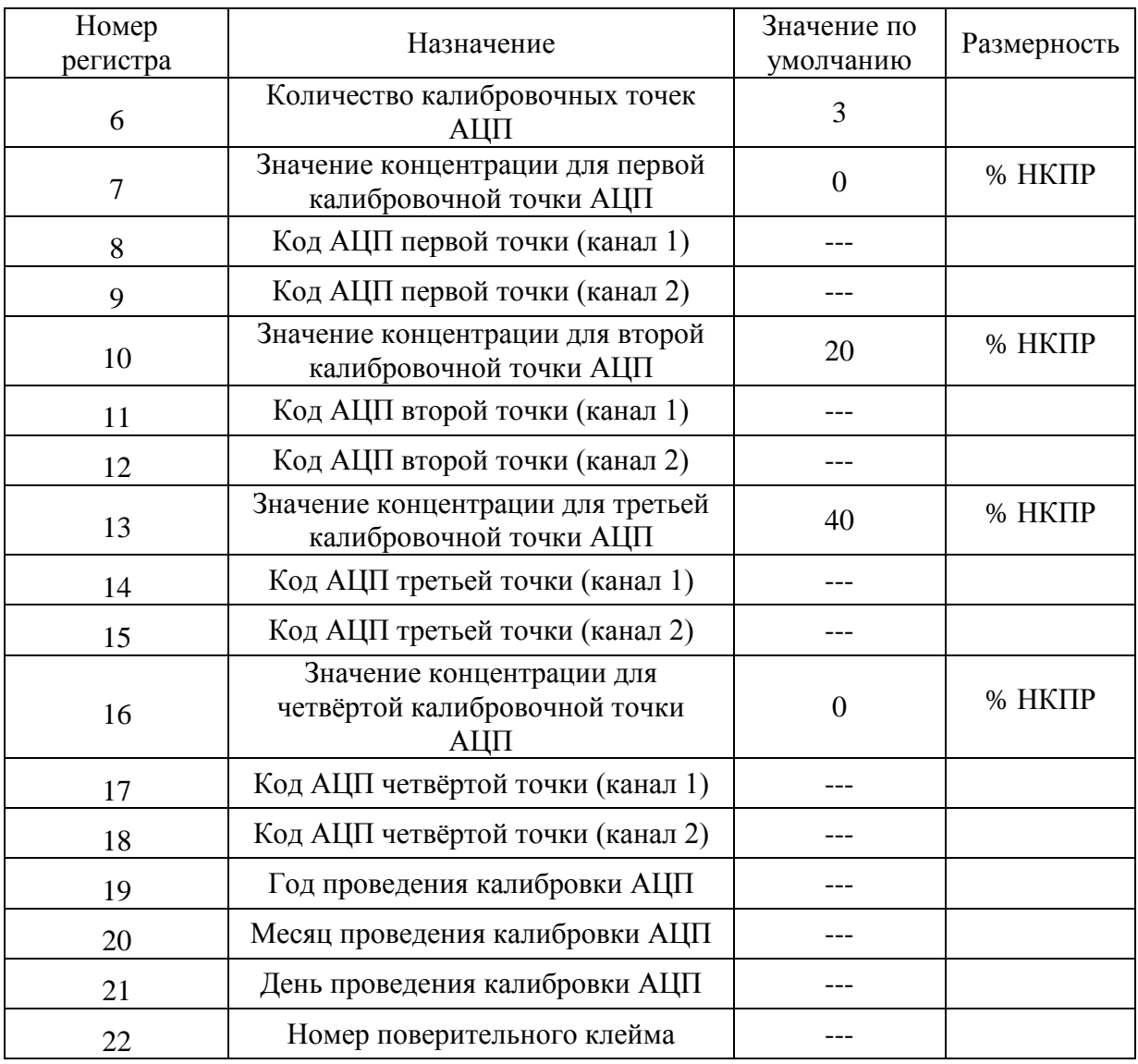

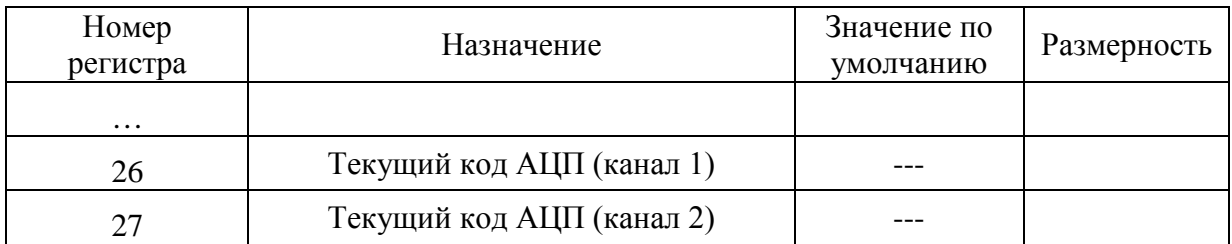

## *4.1.2.2 Калибровка ГСМ-05-01-5/2/А-0-0-Х*

Регистры калибровки ГСМ-05-01-5/2/А-0-0-Х приведены в таблице [10.](#page-16-1)

<span id="page-16-1"></span>Таблица 10

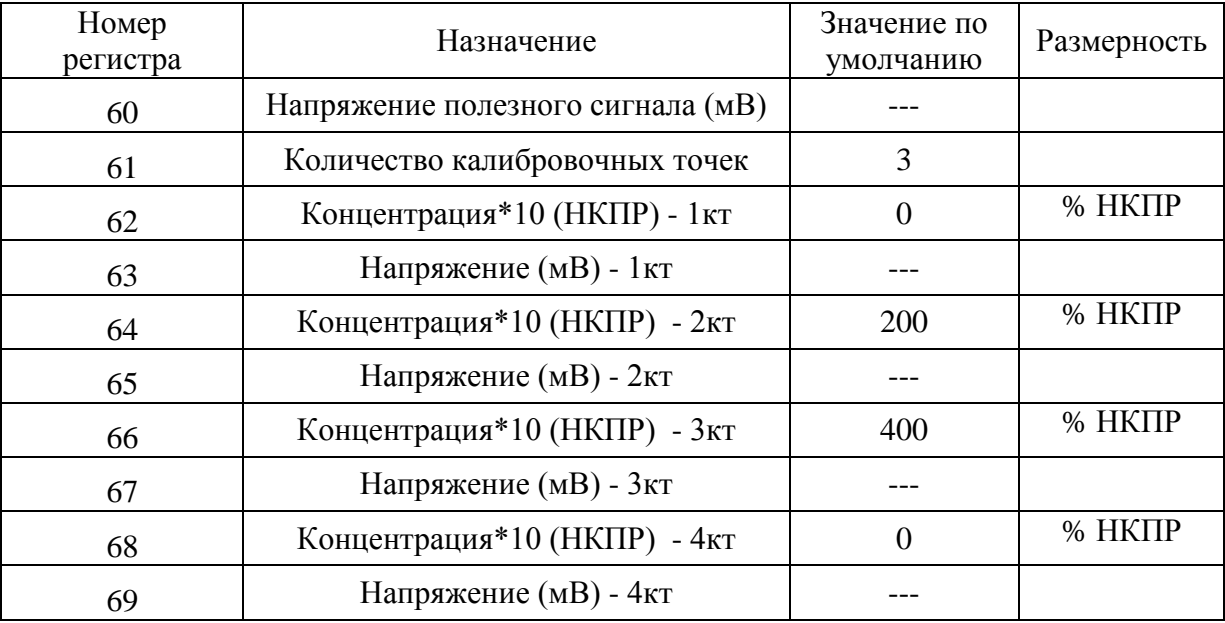

## <span id="page-16-0"></span>**4.2 Калибровка ЦАП**

Калибровка ЦАП необходима для:

− ГСМ-05-01-3/2/А-0-0-Х, чтобы установить соответствие кода ЦАП значениям тока 4 мА и 20 мА;

ГСМ-05-01-5/2/А-0-0-Х, чтобы установить соответствие измеренной концентрации и выдаваемому току.

#### **4.2.1 Местная калибровка ЦАП**

Процесс калибровки запускается из пункта меню "CAL" подменю "dAC" (см. [Приложение А](#page-27-0)).

#### *4.2.1.1 Калибровка ГСМ-05-01-3/2/А-0-0-Х*

1) На индикаторе "04" система сообщает, что далее будет проведена калибровка тока для калибровочной точки 4 мА. Нажать "Enter";

2) На индикаторе появится шестнадцатеричный код, соответствующий значению тока, выдаваемого ЦАП. Изменяя код и контролируя по амперметру значение выходного тока, добиться, чтобы амперметр показывал 4 мА. Нажать "Enter";

3) На индикаторе "20" система сообщает, что далее будет проведена калибровка тока для калибровочной точки 20 мА. Нажать "Enter";

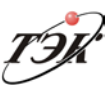

4) На индикаторе появится шестнадцатеричный код, соответствующий значению тока, выдаваемого ЦАП. Изменяя код и контролируя по амперметру значение выходного тока, добиться, чтобы амперметр показывал 20 мА. Нажать "Enter";

5) На индикаторе "ЗАП". Если сделанную калибровку ЦАП необходимо сохранить, нужно нажать "Enter", если нет – "F". После этого система вернётся к пункту "dАC".

## *4.2.1.2 Калибровка ГСМ-05-01-5/2/А-0-0-Х*

1) На индикаторе "4o" система сообщает, что далее будет установлена концентрация для точки 4 мА. Нажать "Enter";

2) Установить значение концентрации, соответствующее значению тока 4 мА. Нажать "Enter";

3) На индикаторе "20o" система сообщает, что далее будет установлена концентрация для точки 20 мА. Нажать "Enter";

4) Установить значение концентрации, соответствующее значению тока 20 мА. Нажать "Enter";

5) На индикаторе "ЗАП". Если сделанную калибровку ЦАП необходимо сохранить, необходимо нажать "Enter", если нет – "F". После этого система вернётся к пункту "dАC".

#### **4.2.2 Дистанционная калибровка ЦАП**

#### *4.2.2.1 Калибровка ГСМ-05-01-3/2/А-0-0-Х*

1) Записью в регистр текущего кода подобрать код в диапазоне от 0 до 4095, при котором показания амперметра будут 4 мА;

2) Записать подобранное число в регистр "Код ЦАП 4 мА";

3) Записью в регистр текущего кода подобрать код в диапазоне от 0 до 4095, при котором показания амперметра будут 20 мА;

4) Записать подобранное число в регистр "Код ЦАП 20 мА".

Регистры калибровки ГСМ-05-01-3/2/А-0-0-Х приведены в таблице [11.](#page-17-0)

<span id="page-17-0"></span>Таблица 11

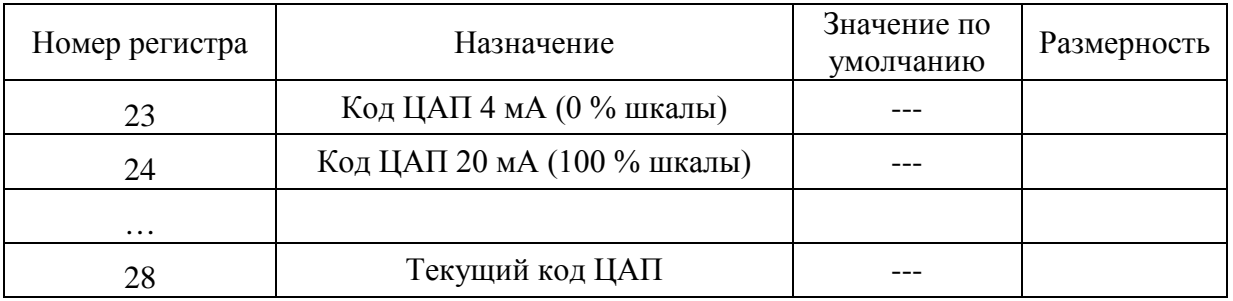

#### *4.2.2.2 Калибровка ГСМ-05-01-5/2/А-0-0-Х*

1) Записать в регистр концентрации для 4 мА то значение, которое будет соответствовать току 4 мА;

2) Записать в регистр концентрации для 20 мА то значение, которое будет соответствовать току 20 мА.

Регистры калибровки ГСМ-05-01-5/2/А-0-0-Х приведены в таблице [12.](#page-18-1)

<span id="page-18-1"></span>Таблица 12

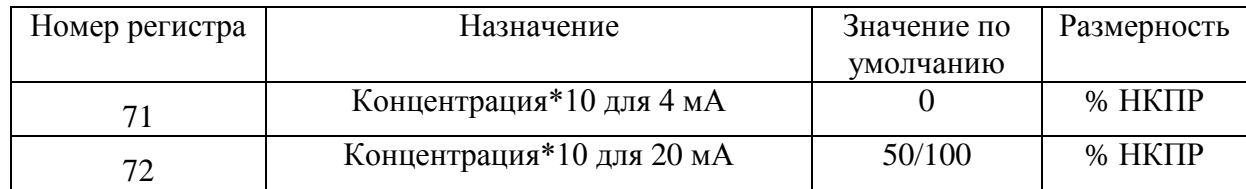

#### <span id="page-18-0"></span>**4.3 Корректировка нуля**

Корректировка нуля доступна только в модификации ГСМ-05-01-5/2/А-0-0-Х.

Данная корректировка предназначена для установки текущего уровня сигнала с БД в качестве нуля концентрации газа. При этом каждая калибровочная точка АЦП сместится на ту же величину, что и нулевая точка.

Корректировка будет осуществлена, только если смещение характеристики произошло менее чем на 6 % НКПР.

#### **4.3.1 Местная настройка**

Процесс корректировки нуля запускается из пункта меню "**CAL"** подменю "**Cor**" (см. [Приложение А](#page-27-0)) нажатием кнопки "Enter". По окончании ГСМ-05 предложит сохранить данные, на экране появится "ЗАП".

#### **4.3.2 Дистанционная настройка**

Корректировка нуля производится записью в регистр команд соответствующего значения (см.п. 6.4).

## **5 ТЕСТ**

<span id="page-19-0"></span>Выбор этого подменю позволяет провести проверку ЦАП, единичных индикаторов "Порог1", "Порог2", "Концент.", "Отказ" и дискретных выходов "Порог1", "Порог2", "Отказ", а так же посмотреть чувствительность БД.

Для запуска любого теста необходимо запустить режим "Настройка". Вход в режим местной и дистанционной настройки описан в п. [2](#page-8-0) РЕЖИМ "[НАСТРОЙКА](#page-8-0)".

## **5.1 Тест ЦАП**

<span id="page-19-1"></span>Тест ЦАП необходим для осуществления проверки его работоспособности и оценки точности его калибровки. Для проведения теста необходимо подключить амперметр к выходу канала (4-20) мА.

Допустимые значения для ГСМ-05-01-3/2/А-0-0-Х: 4, 12, 20 мА. Допустимые значения для ГСМ-05-01-5/2/А-0-0-Х:от 4 до 20 мА с шагом 1 мА.

## **5.1.1 Местный тест**

Параметр размещен в пункте меню "**tSt"** подменю "**dAC**" (см. [Приложение А](#page-27-0)).

## *5.1.1.1 Тест ГСМ-05-01-3/2/А-0-0-Х*

Данный тест позволяет установить ток на выходе канала (4-20) мА в следующие уровни: 4 мА, 12 мА, 20 мА. Оператор, подключив амперметр, клавишей "Enter" может установить желаемый ток.

## *5.1.1.2 Тест ГСМ-05-01-5/2/А-0-0-Х*

Данный тест позволяет установить ток на выходе канала (4-20) мА. Оператор, подключив амперметр, клавишами "Вверх"/"Вниз" может выставить любое значение тока в диапазоне (4-20) мА с шагом 1 мА.

#### **5.1.2 Дистанционный тест**

## *5.1.2.1 Тест ГСМ-05-01-3/2/А-0-0-Х*

Тест ЦАП производится записью в регистр команд соответствующего значения (см.п. [0](#page-25-0) [Регистр команд](#page-25-0)). Затем в регистр "39" записывается значение тока в миллиамперах, которое будет подано на выход канала (4-20) мА.

## *5.1.2.2 Тест ГСМ-05-01-5/2/А-0-0-Х*

В регистр "70" записывается значение тока в миллиамперах, которое будет подано на выход канала (4-20) мА.

## **5.2 Тест дискретных выходов "tdO"**

<span id="page-19-2"></span>Тест дискретных выходов используется для проверки работоспособности единичных индикаторов: "Порог1", "Порог2", "Отказ", "Концент." и дискретных выходов "Порог1", "Порог2", "Отказ".

Данный тест приводит к одновременному включению/выключению дискретных выходов и единичных индикаторов.

#### **5.2.1 Местный тест**

Параметр размещен в пункте меню "**tSt"** подменю "**tdO**" (см. [Приложение А](#page-27-0)). Нажатие "Enter" в данном тесте приведет к включению/выключению единичных индикаторов и дискретных выходов. Выход из пункта меню осуществляется нажатием "F". Данный тест доступен только в режиме "Настройка" с выполнением условий прав доступа (см. п. [2.2](#page-8-2) Доступ к [изменению](#page-8-2) настроек).

#### **5.2.2 Дистанционный тест**

Дистанционный тест дискретных выходов доступен только для модификаций ГСМ-05- 01-5/2/А-0-0-Х.

Тест дискретных выходов [производится записью в регистр команд соответствующего](#page-25-0)  значения (см. п. [0](#page-25-0)

[Регистр команд](#page-25-0)), после чего состояние всех дискретных выходов инвертируется на противоположное.

## **5.3 Чувствительность БД**

<span id="page-20-0"></span>Параметр "чувствительность БД" необходим для оценки интенсивности "старения" датчика. Чувствительность датчика рассчитывается по результатам крайней калибровки, и неизменна до следующей калибровки.

#### **5.3.1 Местный тест**

Параметр размещен в пункте меню "**tSt"** подменю "**SEn**" (см. [Приложение А](#page-27-0)).

#### **5.3.2 Дистанционный тест**

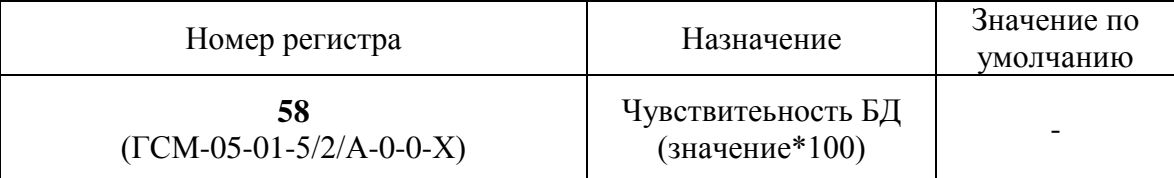

## <span id="page-21-0"></span>**6 СПИСОК РЕГИСТРОВ, ВЫДАВАЕМЫХ ПО ПРОТОКОЛУ MODBUS**

# <span id="page-21-1"></span>**6.1 Список регистров ГСМ-05-01-3/2/А-0-0-***Х*

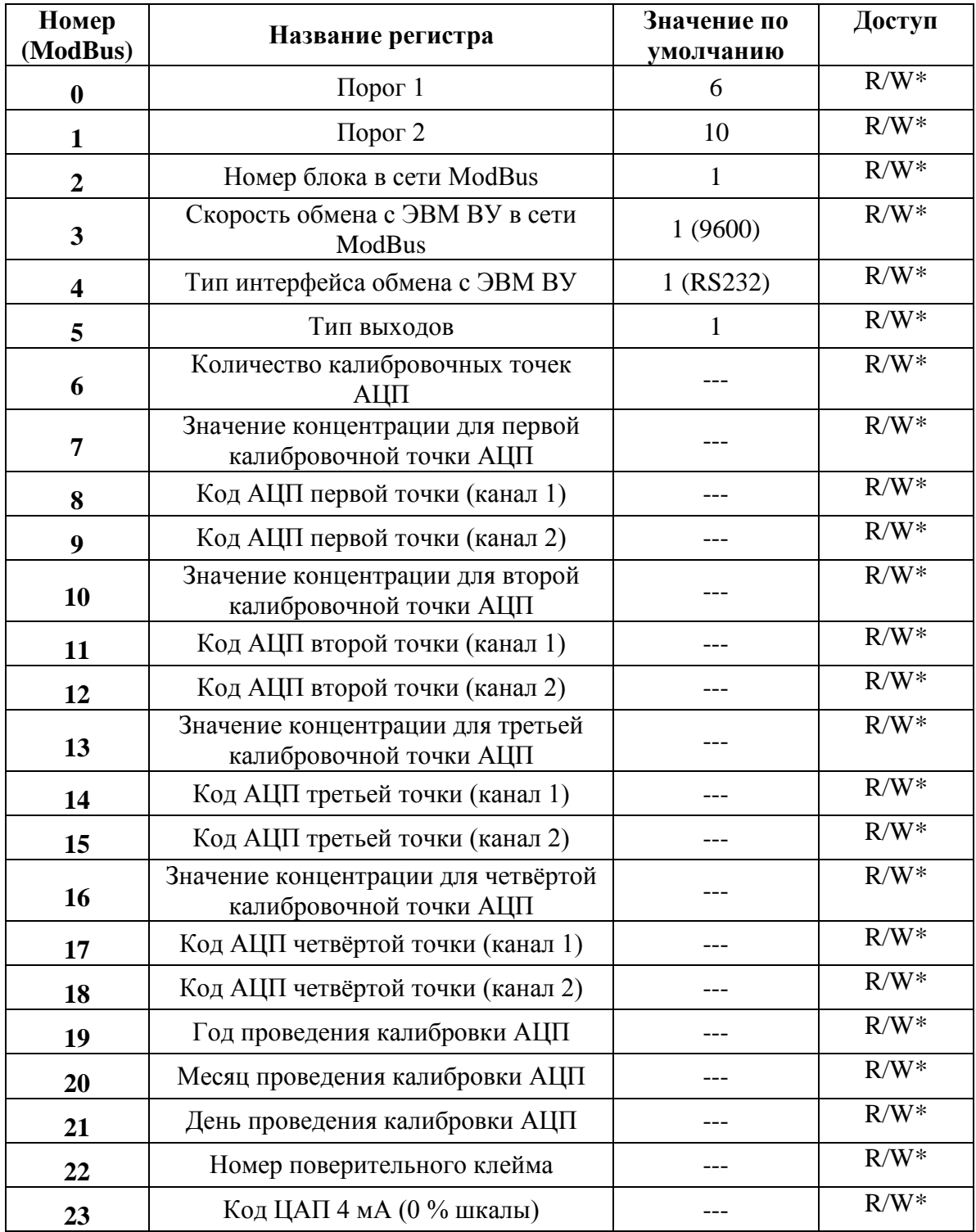

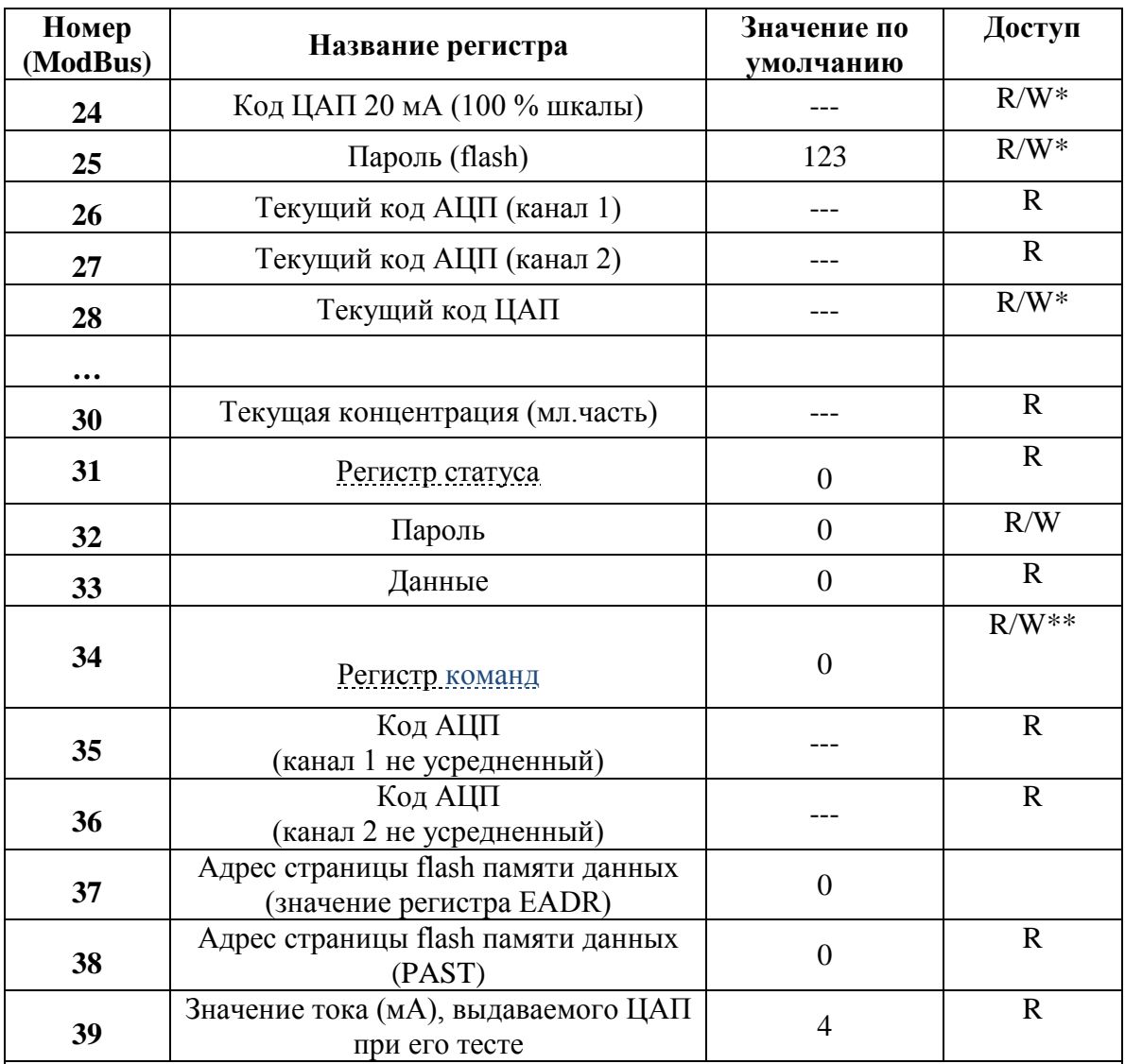

#### \_\_\_\_\_\_\_\_\_\_\_\_ Примечания

W\* - запись в регистр прикрыта паролем. Это значит, что необходимо сначала записать в регистр пароля (регистр 32) значение, равное значению регистра 26, а следующей командой выполнить запись в необходимые регистры. При этом система проверяет равенство значений регистров 25 и 32 и, если это так, переписывает заданные регистры. Далее, регистр пароля (регистр 32) обнуляется и для следующей записи необходимо повторить действия, описанные выше;

W\*\* - доступ на запись команд, кроме "1", "2", "3", требует входа в режим "дистанционной настройки"

## <span id="page-22-0"></span>**6.2 Список регистров ГСМ-05-01-5/2/А-0-0-***Х*

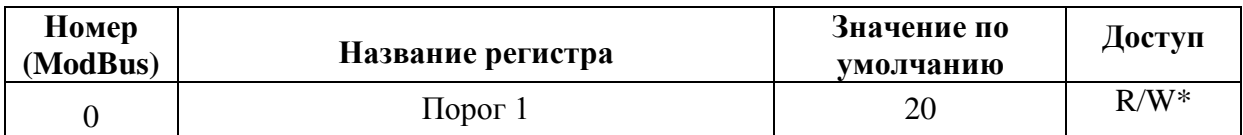

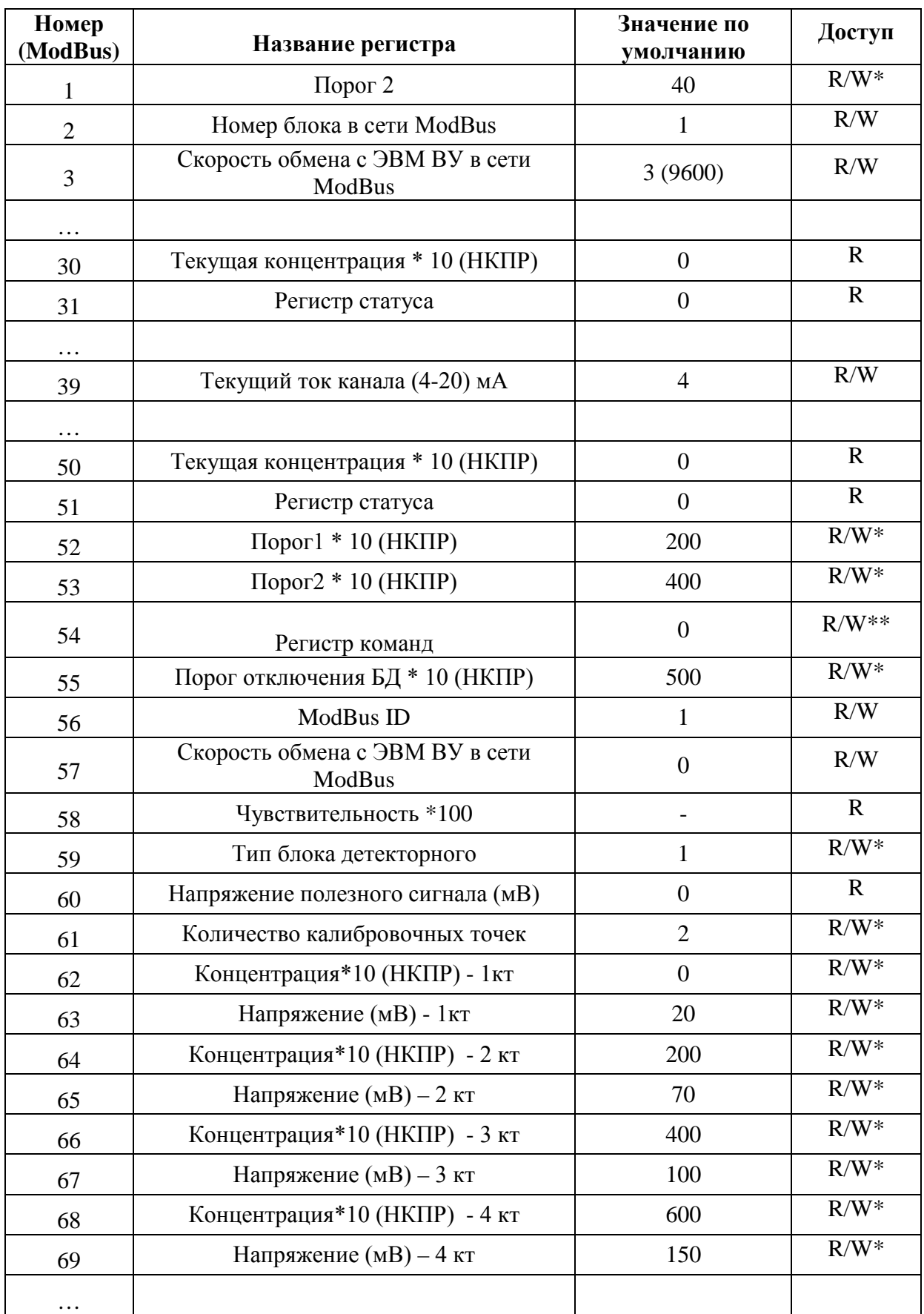

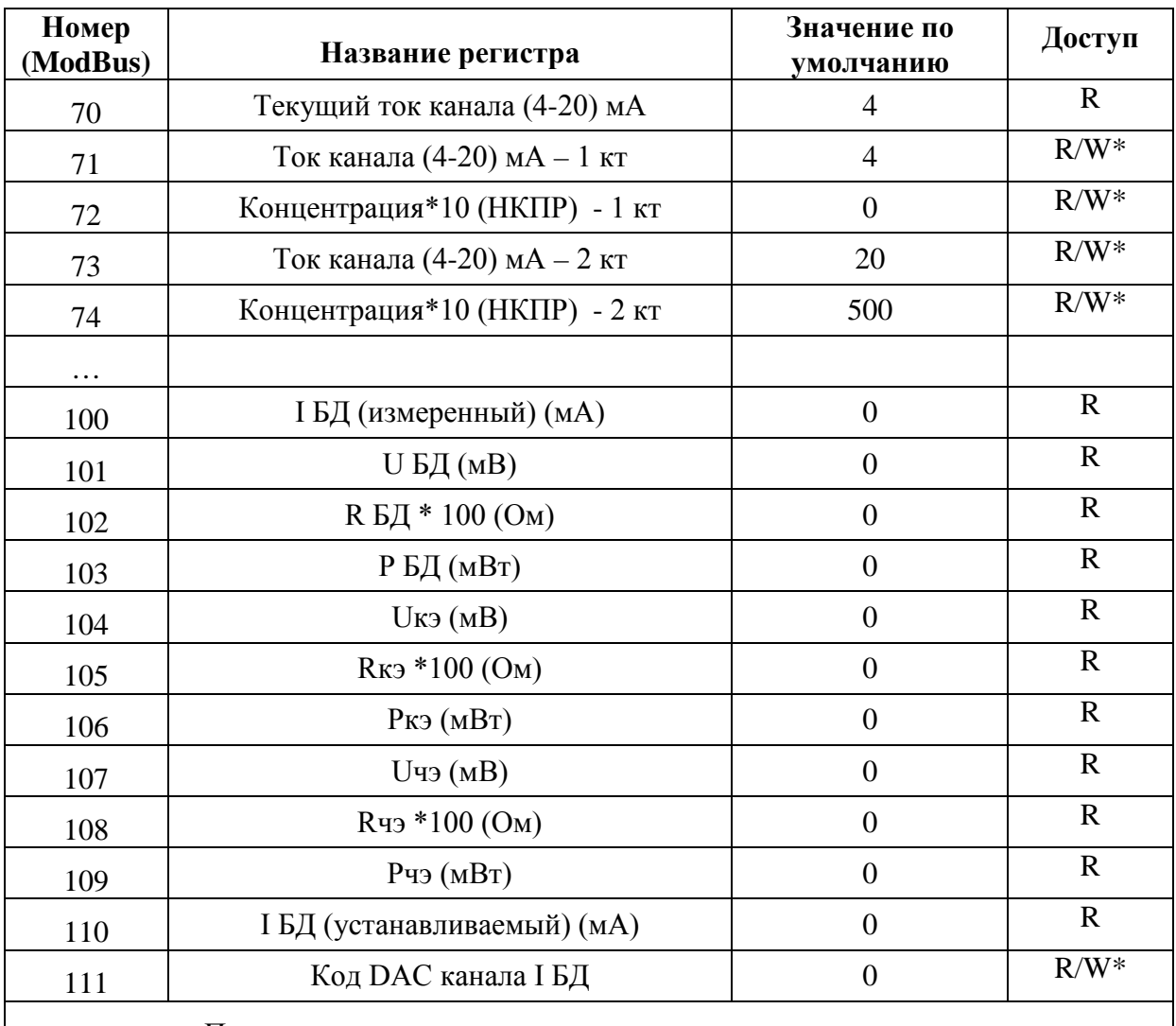

 $\Box$  Примечания

W\* - доступ на запись открыт только в режиме "дистанционная настройка". Вход/выход в режим "Настройка" осуществляется командой (см. [Регистр команд](#page-25-0));

W\*\* - доступ на запись команд, кроме "1", "2", "3", требует входа в режим "дистанционной настройки"

## <span id="page-24-0"></span>**6.3 Регистр статуса**

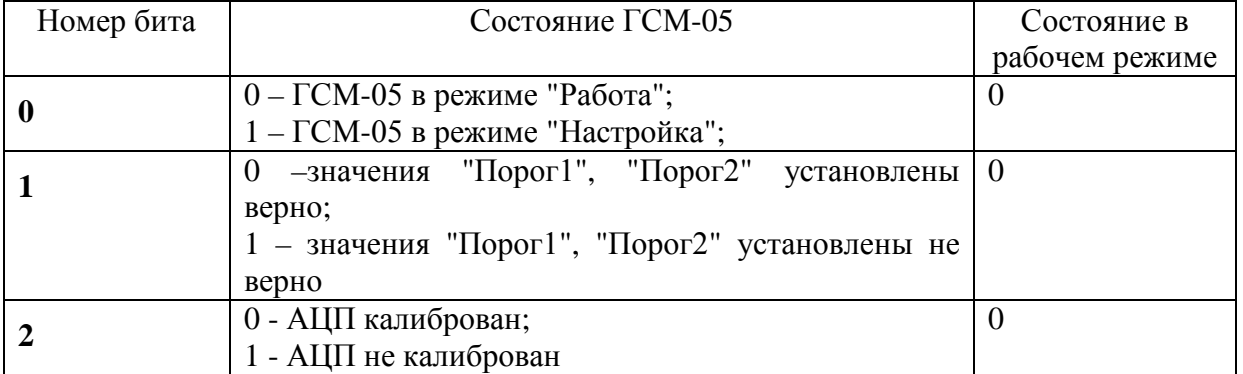

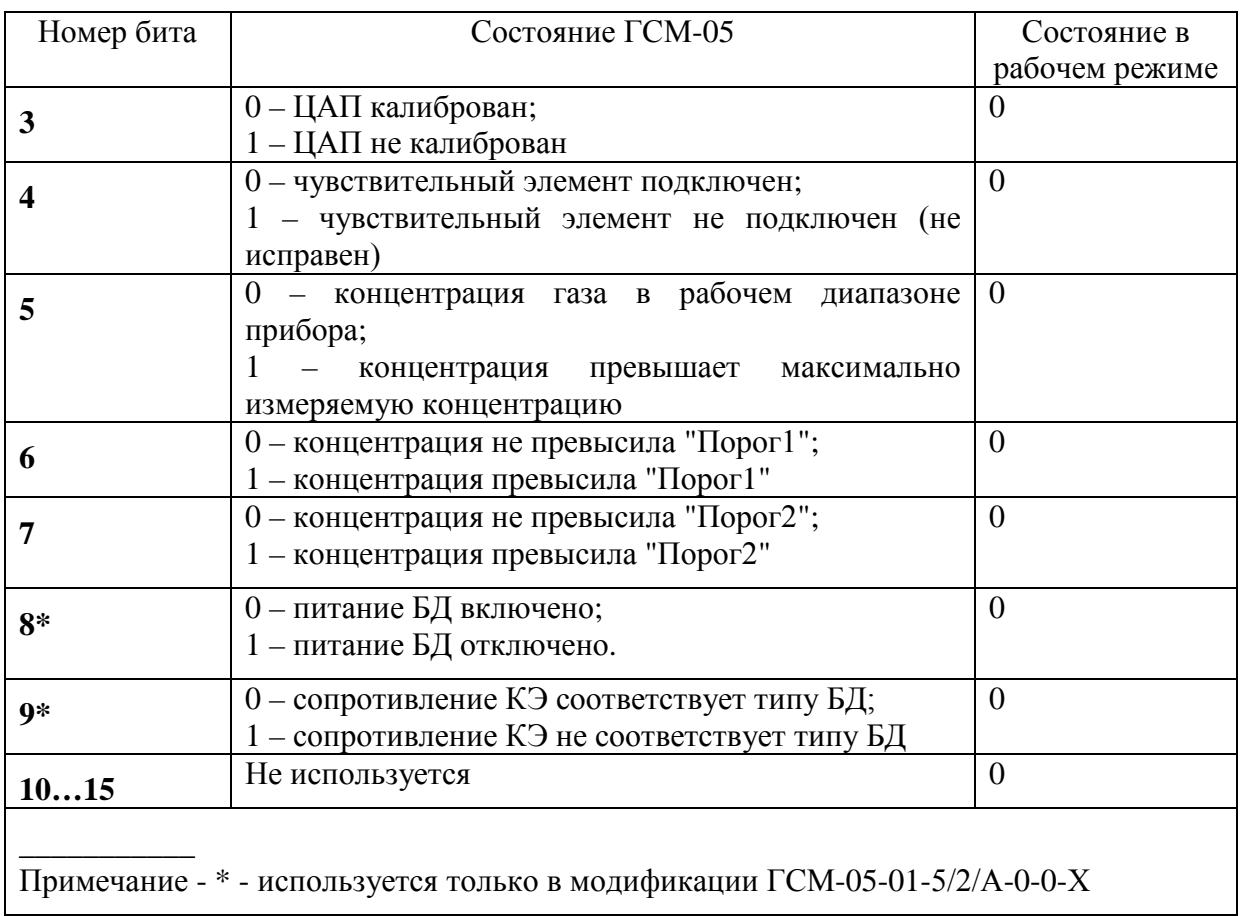

# <span id="page-25-0"></span>**6.4 Регистр команд**

## **6.4.1 Регистр команд ГСМ-05-01-3/2/А-0-0-Х**

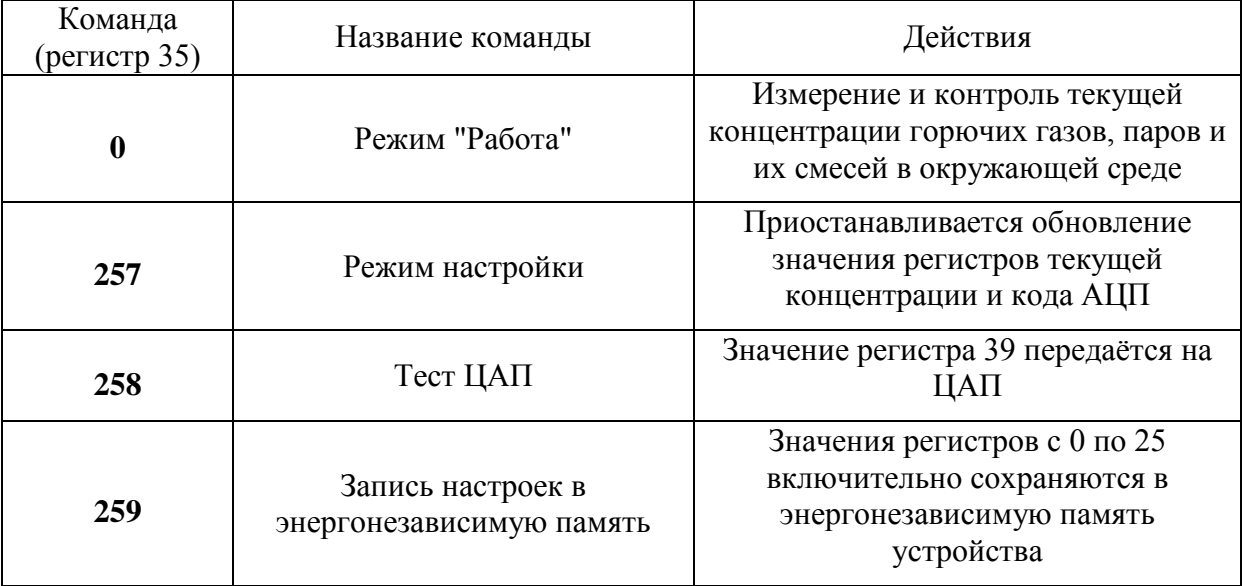

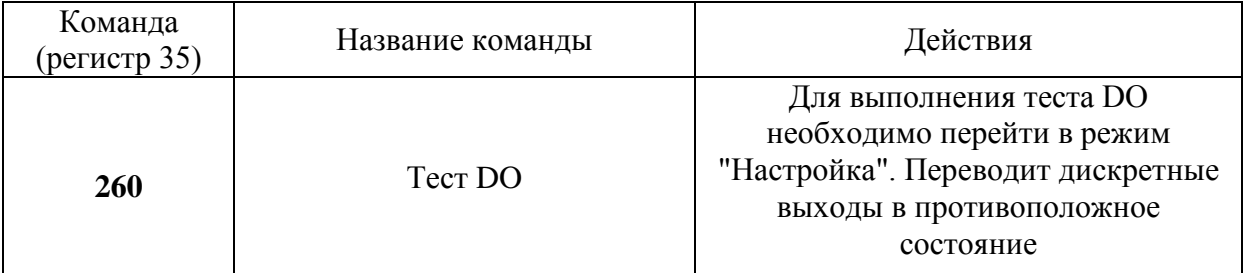

## **6.4.2 Регистр команд ГСМ-05-01-5/2/А-0-0-Х**

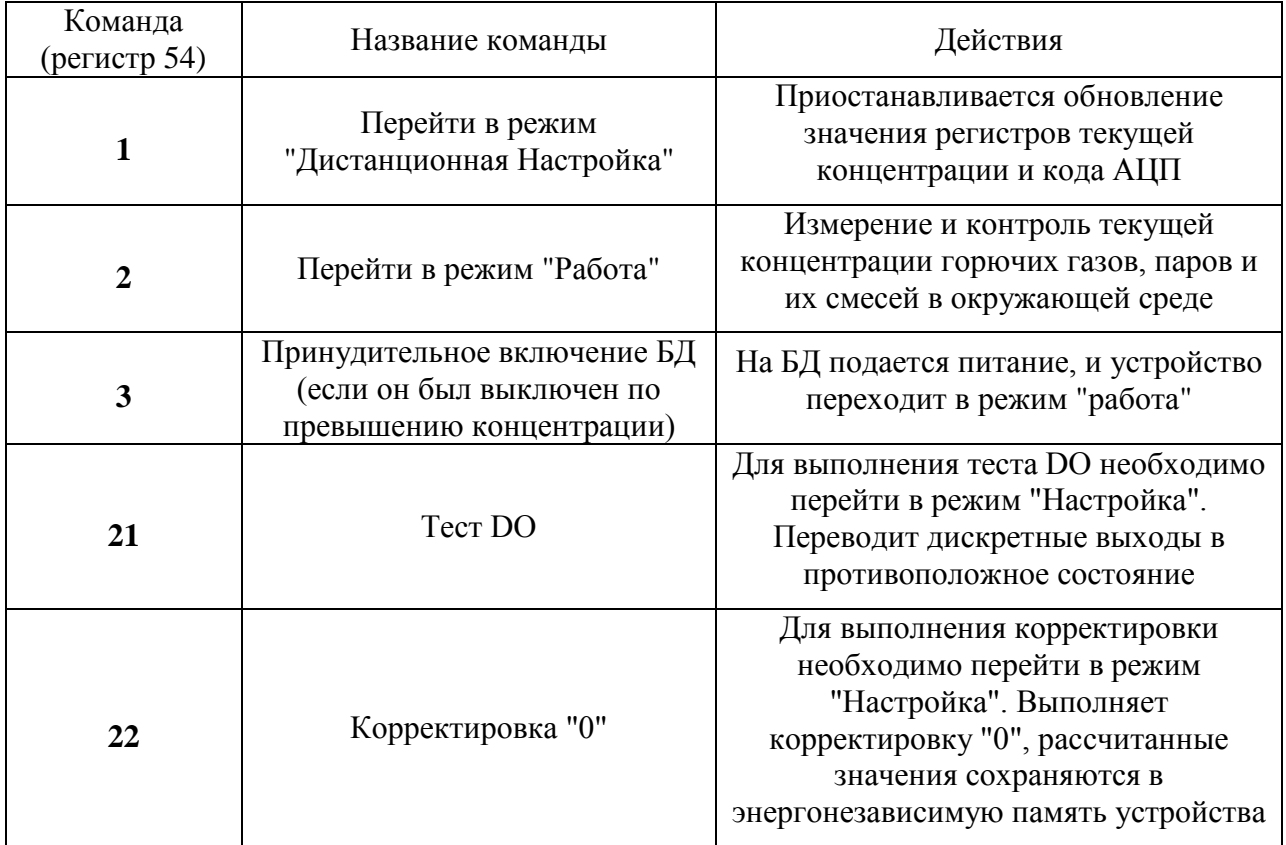

<span id="page-27-0"></span>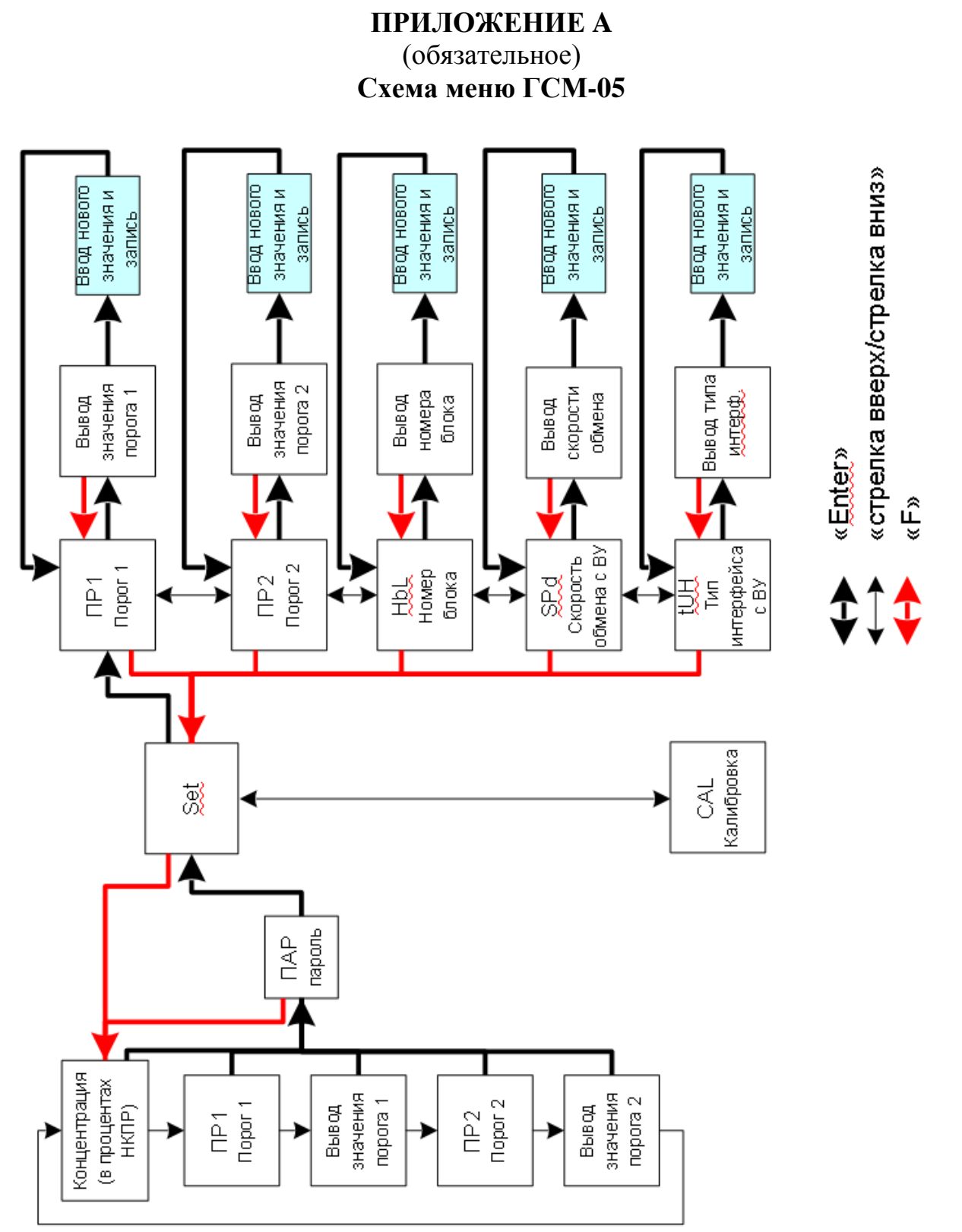

Рисунок А.1 - Схема меню ГСМ-05-01-3/2/А-0-0-Х – Схема меню ГСМ-05-01-3/2/А-0-0-X Рисунок А.1

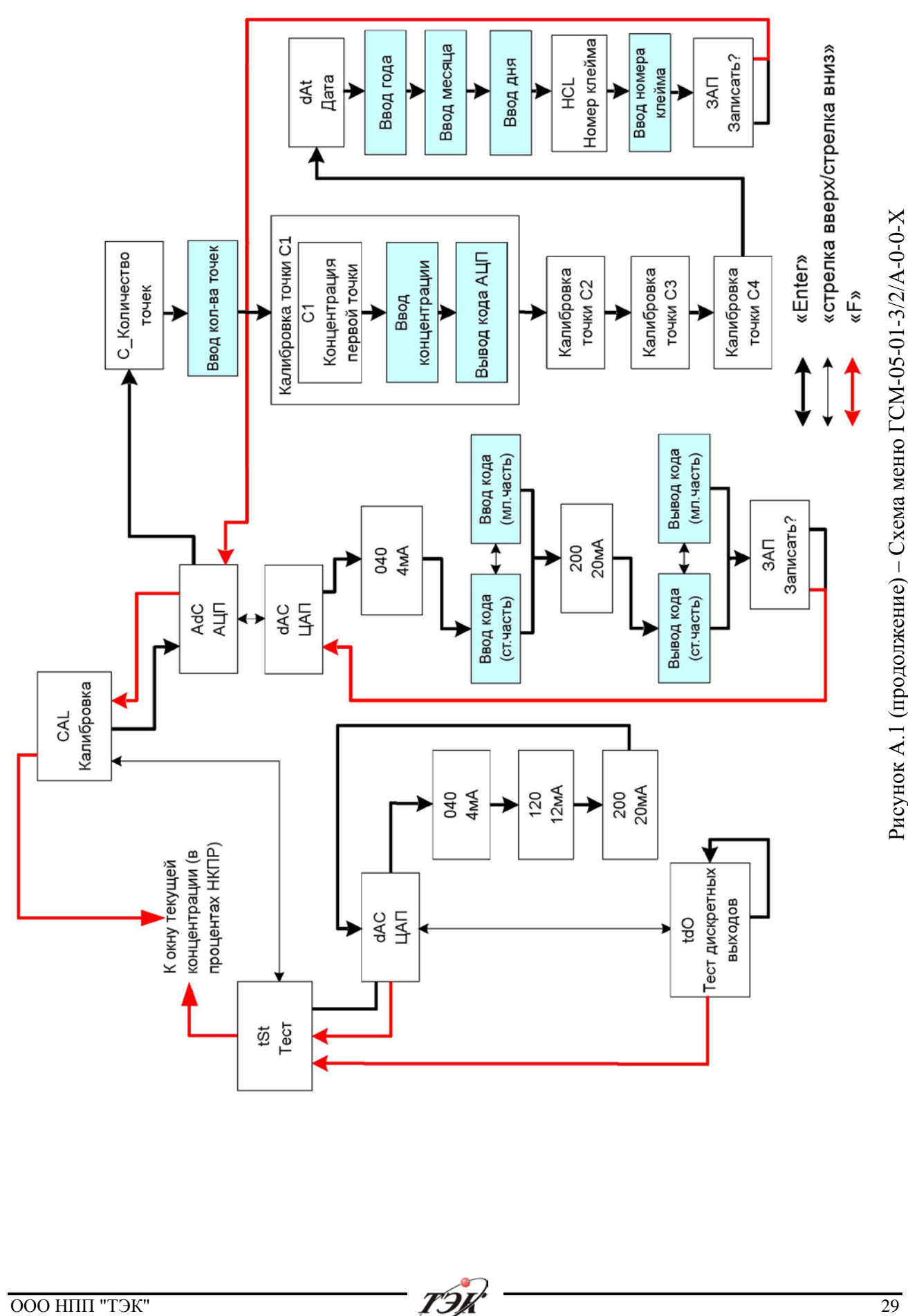

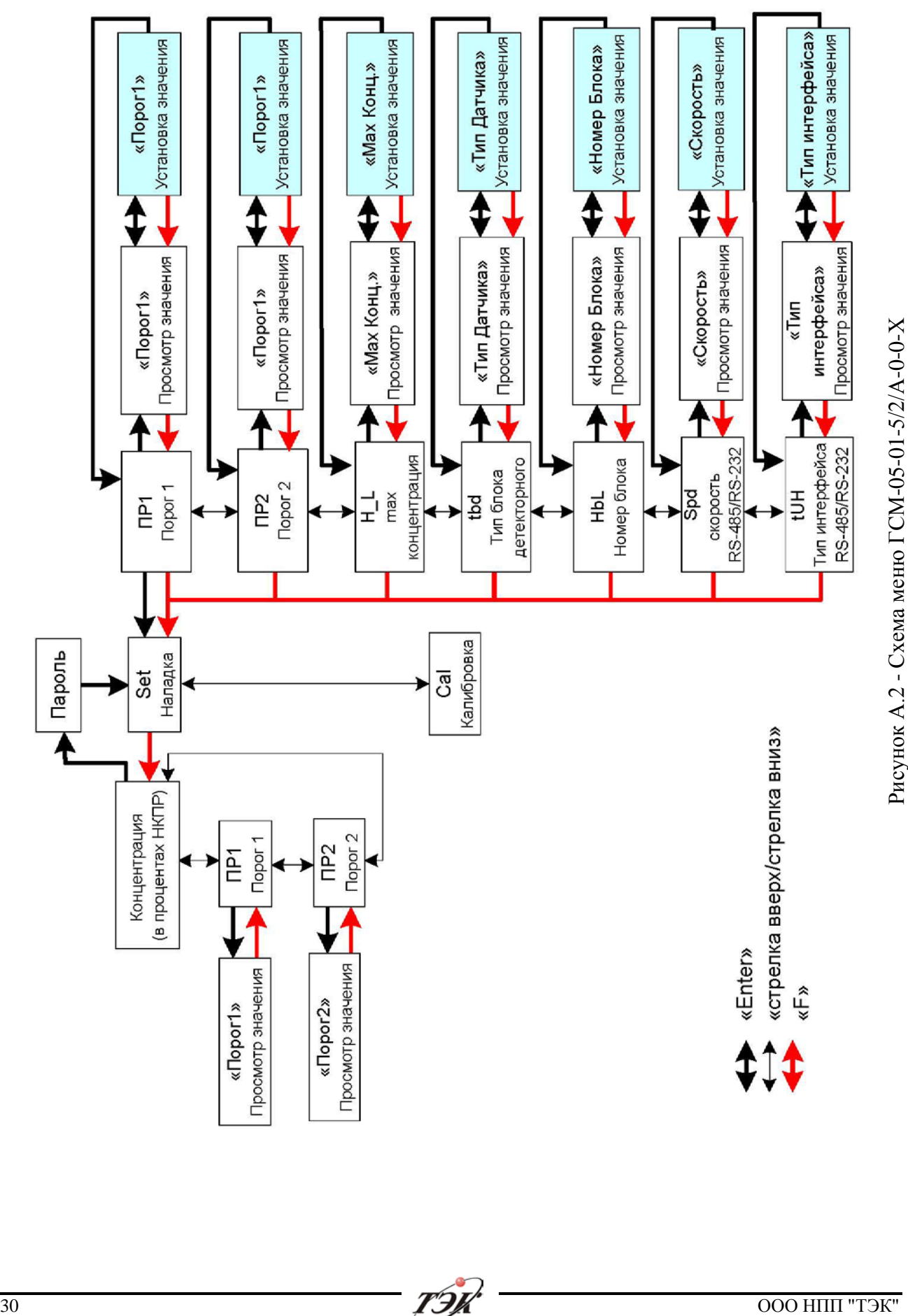

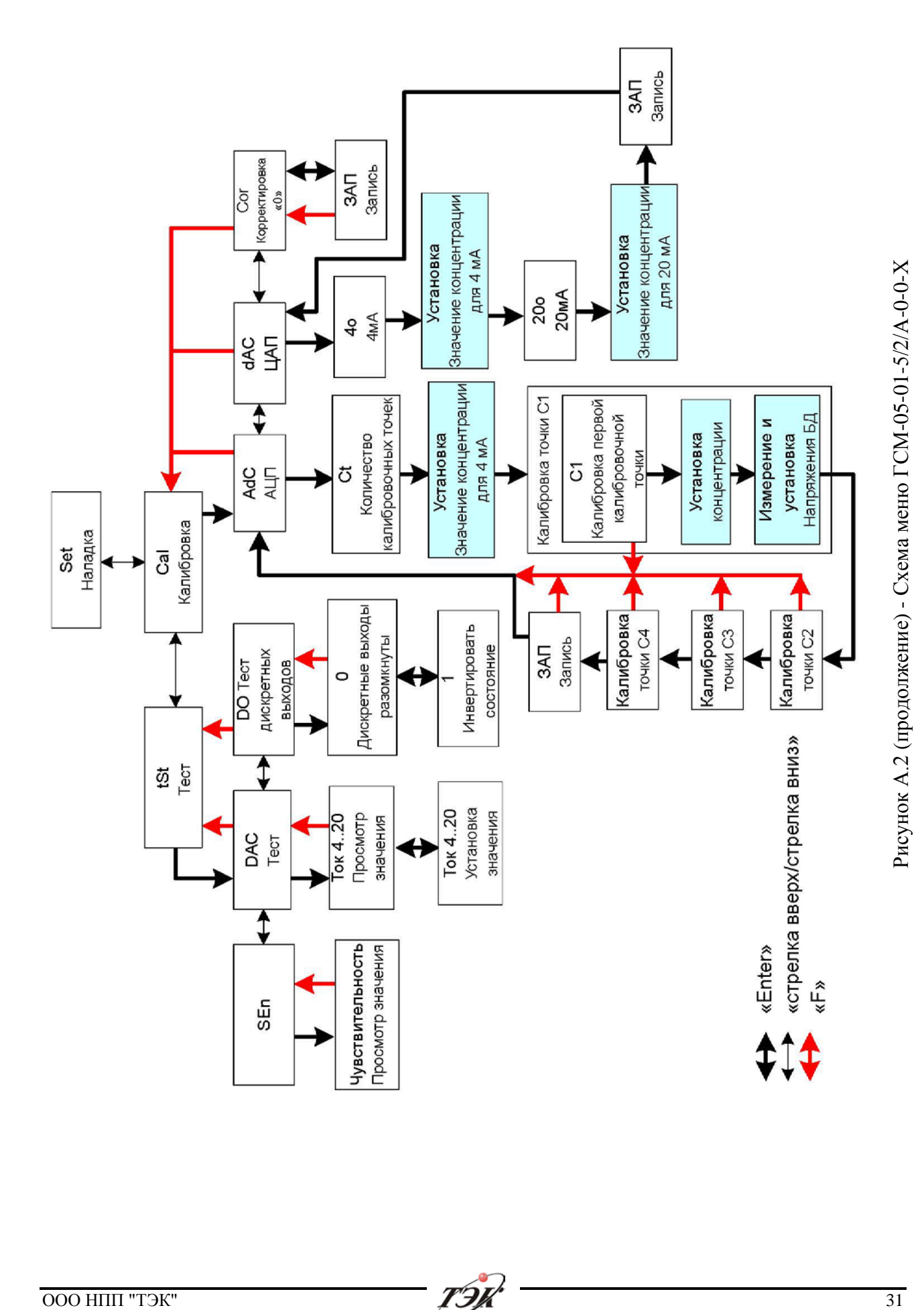

## **Лист регистрации изменений**

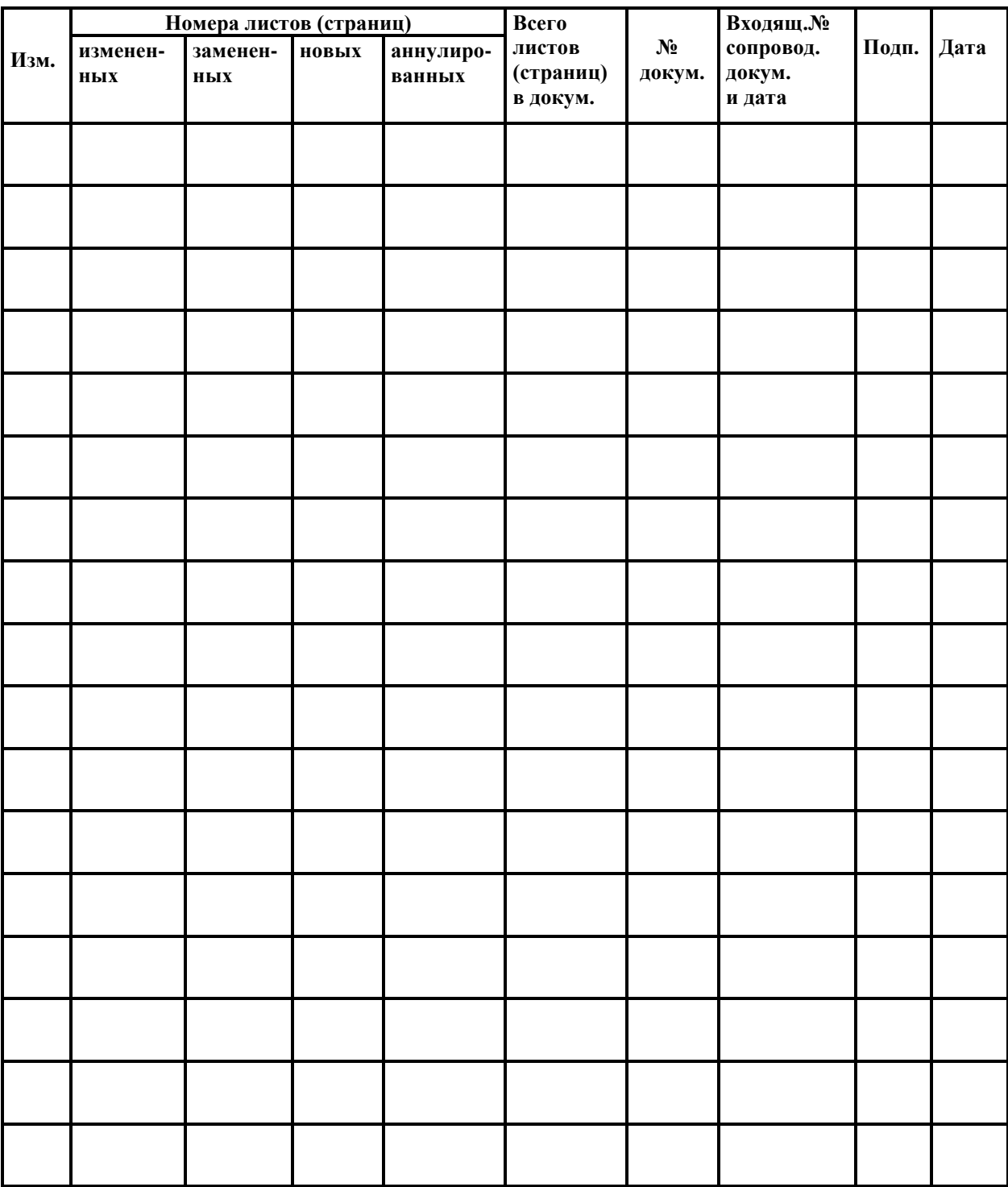